## Terfi Kriterleri ile Toplu Terfi Uygulama

[Terfi Kriter Tanımı](https://docs.logo.com.tr/pages/viewpage.action?pageId=41161459)na uygun personele kıdem arttırma ya da pozisyon değişikliği işlemlerinin toplu olarak uygulanması için Terfi Kriterleri ile Toplu Terfi Uygulama işlemi kullanılır.

Terfi Kriterleri ile Toplu Terfi Uygulama işlemi, Performans Yönetimi modülünün İşlemler menüsünde yer alır.

Terfi Kriterleri ile Toplu Terfi Uygulama işleminin Parametreler ekranından şu bilgiler girilir:

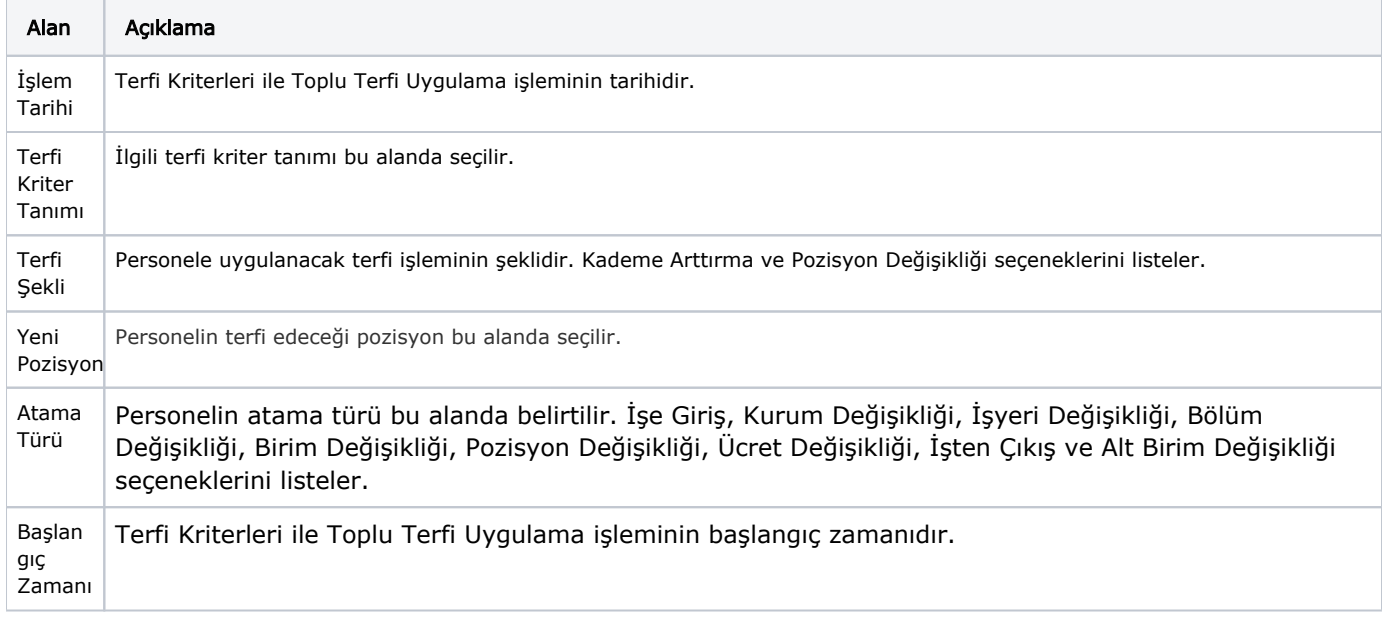

Terfi Kriterleri ile Toplu Terfi Uygulama işleminde, terfi işlemi uygulanacak personel için Filtreler sekmesinden uygun filtre değerleri seçilir ya da filtre seçmeden Uygula butonuna basılır.

Terfi Kriterleri ile Toplu Terfi Uygulama filtreleri aşağıdaki şekildedir:

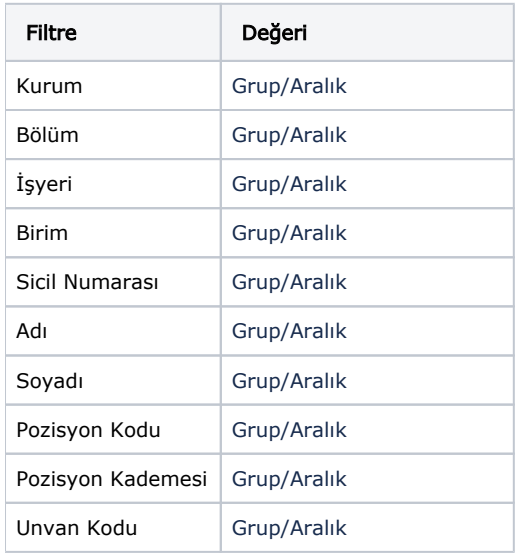

Toplu işlem sonucunda filtre değerlerini sağlayan personel bulunur ve personelin [Terfi Kriter Tanımı](https://docs.logo.com.tr/pages/viewpage.action?pageId=41161459)nda belirlenen kriterleri sağlayıp sağlamadığı kontrol edilir.

Terfi Şekli alanındaki değerlere göre terfi kriterlerini sağlayan personele Kademe Arttırma ya da Pozisyon Değişikliği işlemleri uygulanır.